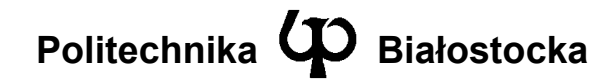

Wydział Elektryczny

Katedra Telekomunikacji i Aparatury Elektronicznej

Instrukcja do zajęć laboratoryjnych

Temat ćwiczenia: **Narzędzia sieciowe w systemie Windows** 

Numer ćwiczenia: **1**

Laboratorium z przedmiotu: **Systemy i sieci telekomunikacyjne 1** 

Kod przedmiotu: TS1D3019

Instrukcję opracował: dr inż. Andrzej Zankiewicz

### **1. Ogólna charakterystyka ćwiczenia**

Praktycznie każdy ze współcześnie używanych systemów operacyjnych posiada możliwość pracy w środowisku sieciowym (ang. *networking*) i jest wyposażony w szereg narzędzi umożliwiających konfigurowanie, diagnozowanie i nadzorowanie danego urządzenia w zakresie jego współpracy z siecią. Oprócz narzędzi zawartych w systemie operacyjnym dostępnych jest też zazwyczaj wiele dodatkowych programów rozszerzających zakres funkcji udostępnianych przez narzędzia systemowe.

Obecnie jednym z najszerzej używanych systemów operacyjnych przeznaczonych dla komputerów PC i serwerów jest system *Windows* firmy Microsoft. Wraz z tym systemem dostarczanych jest wiele programów narzędziowych służących do rozwiązywania problemów z siecią. W większości przypadków są to narzędzia pracujące w trybie tekstowym (uruchamianie z wiersza poleceń) i będące odpowiednikami analogicznych programów zawartych w systemie *UNIX*.

Celem niniejszego ćwiczenia jest ugruntowanie posiadanych wiadomości z zakresu konfigurowania usług sieciowych w systemie Windows oraz poznanie sieciowych programów narzędziowych zawartych w tym systemie, a także programów typu "analizator protokołów" stanowiących jedno z podstawowych narzędzi do obserwacji i analizy ruchu sieciowego. W ćwiczeniu wykorzystywany jest system Windows w wersjach 7 Professional lub Server 2003, które w zakresie używanych narzędzi sieciowych są w pełni zgodne z najnowszymi serwerowymi i klienckimi wersjami systemu Windows.

Wiadomości i umiejętności uzyskane w trakcie wykonywania tego ćwiczenia będą stanowiły niezbędną podstawę do kolejnych ćwiczeń z przedmiotu "Systemy i sieci telekomunikacyjne".

# **2. Przygotowanie do zajęć**

Przed przystąpieniem do wykonywania ćwiczenia należy zapoznać się z następującymi materiałami:

- Całość niniejszej instrukcji
- Informacje o narzędziach sieciowych używanych w ćwiczeniu z dowolnego podręcznika dotyczącego sieci TCP/IP (np. w [1] odpowiednie fragmenty rozdziałów 2, 3, 4, 5)
- Dokumentacja programu *Wireshark*

Informacje zawarte w podanych powyżej źródłach stanowią minimum wiedzy teoretycznej **niezbędnej** do przystąpienia i prawidłowego wykonania ćwiczenia.

# **3. Podstawowe informacje o używanych w ćwiczeniu narzędziach**

#### **1. Polecenie ipconfig**

Umożliwia ono wyświetlenie informacji o konfiguracji protokołów TCP/IP oraz interfejsu sieciowego (karty sieciowej), a także odświeżenie parametrów przypisywanych stacji sieciowej dynamicznie. W systemach Windows 95 i Windows 98 narzędzie to nosi nazwę winipcfg i pracuje w oknie graficznym.

#### **2. Polecenie ping**

Służy do testowania połączenia między stacjami na poziomie protokołu IP (warstwa 3 modelu OSI) poprzez wykorzystanie komunikatów *echo request* i *echo replay* protokołu ICMP.

#### **3. Polecenie tracert**

Umożliwia ono realizację procedury *traceroute* służącej do określenia trasy (w sensie kolejnych węzłów sieci IP) pomiędzy stacją na której wykonano to polecenie, a stacją której nazwa domenowa lub adres IP zostały podane jako parametr polecenia tracert.

#### **4. Polecenie netstat**

Umożliwia wyświetlenie bieżących połączeń TCP/IP stacji oraz statystyk ruchu protokołów TCP/IP.

#### **5. Polecenie arp**

Służy do wyświetlenia zawartości pamięci podręcznej protokołu ARP zawierającej pary adresów logicznych (numerów IP) stacji przyłączonych do danej sieci lokalnej oraz ich adresów fizycznych (MAC). Umożliwia też usuwanie wpisów z tej pamięci oraz ręczne dokonywanie wpisów statycznych.

#### **6. Polecenie nslookup**

Służy do testowania systemu obsługi nazw domenowych (DNS). Jest to dość rozbudowany program będący przedmiotem jednego z następnych ćwiczeń.

#### **7. Programowy analizator protokołów (***Wireshark)*

Jest to jedna z wielu aplikacji umożliwiających realizację funkcji programowego analizatora protokołów. Podstawą ich działania jest możliwość przełączenia karty sieciowej w tryb, w którym odbiera ona wszystkie ramki przesyłane w dołączonym do karty medium transmisyjnym (w normalnym trybie karta przyjmuje tylko ramki z jej adresem fizycznym MAC oraz ramki z adresem rozgłoszeniowym). Tryb ten określany jest mianem *promiscuous mode*.

Jedną z ważniejszych funkcji tego programu jest rejestracja ramek przesyłanych w przyłączonym do karty medium oraz dekodowanie i przedstawianie w czytelnej postaci informacji przesyłanych w tych ramkach. Ważną cechą jest też możliwość określenia warunków (filtrów) jakie muszą spełnić ramki aby były rejestrowane. Dzięki temu można wyodrębnić wśród przesyłanych informacji tylko te, które z określonych względów nas interesują. Na podstawie odebranych ramek tworzone są też statystyki ruchu w przyłączonym medium.

# **4. Plan wykonywania ćwiczenia laboratoryjnego**

#### **Informacje pomocnicze**

Komendy systemu operacyjnego takie jak *ipconfig*, czy *ping* wygodnie jest wykonywać w osobno otwartym oknie linii komend. Okno takie można otworzyć wybierając ikonę *Start*, a następnie opcję *Uruchom* i wpisując *cmd*.

Zawartość okna komend można skopiować do schowka systemowego w postaci tekstowej. W tym celu należy ustawić kursor myszy w obrębie okna linii komend, wyświetlić prawym klawiszem myszy menu kontekstowe i z tego menu wybrać opcję *Oznacz*. Następnie za pomocą myszy, przytrzymując wciśnięty lewy przycisk, zaznaczyć tekst do skopiowania i po zwolnieniu lewego przycisku myszy nacisnąć klawisz *Enter.* Wówczas zaznaczony tekst zostanie skopiowany do schowka systemowego i może być wklejony do dowolnego dokumentu (np. w *Notatniku*)

#### **Wykonanie ćwiczenia**

- 1. Uruchomić wiersz poleceń systemu Windows 2003 Server.
- 2. Zapoznać się z opcjami dostępnymi w oknie konfiguracji sieci systemu Windows 2003 Server (właściwości połączenia sieciowego). Odczytać adresy fizyczne (MAC) oraz logiczne (IP) danej stacji.

Adres fizyczny (MAC) danego interfejsu sieciowego może być odczytany następującymi sposobami:

- poprzez wykonanie polecenia ipconfig z opcją /all
- poprzez wybranie karty właściwości danego interfejsu i wskazanie na niej kursorem myszy nazwy interfejsu (pole *Połącz używając*)

Adres logiczny (IP) przypisany do danego interfejsu sieciowego może być odczytany następującymi metodami:

- jeżeli dany interfejs jest aktywny jego adres IP wyświetlany jest po wykonaniu komendy ipconfig
- poprzez wybranie karty właściwości danego interfejsu, a następnie wyświetlenie właściwości składnika *Protokół internetowy (TCP/IP)*

**Uwaga**: Jeżeli adres IP jest przypisany w sposób dynamiczny (poprzez protokół DHCP), to może on być wyświetlony tylko pierwszą z wymienionych powyżej metod.

3. Sprawdzić listę dostępnych opcji w poleceniu ping (ping /?). Wykonać polecenie ping do wskazanego przez prowadzącego hosta i zarejestrować otrzymane wyniki. Sprawdzić i opisać działanie następujących opcji polecenia *ping*:

- -t ciągłe odpytywanie określonego hosta
- -l określenie rozmiaru wysyłanych pakietów
- -n określenie liczby wysyłanych powtórzeń
- -a wykonanie tłumaczenia numeru IP na nazwę hosta (opcja istotna tylko w przypadku podania numeru IP jako argumentu polecenia *ping*)
- 4. Sprawdzić listę dostępnych opcji w poleceniu tracert (tracert /?). Wykonać polecenie tracert do wskazanego przez prowadzącego hosta i zarejestrować otrzymane wyniki. Sprawdzić i opisać działanie następujących opcji polecenia *tracert*:
- -d wyłączenie rozpoznawania nazw hostów znajdujących się na wyznaczanej ścieżce
- -h określenie maksymalnej liczby przeskoków na wyznaczanej ścieżce
- 5. Sprawdzić listę dostępnych opcji w poleceniu netstat (netstat /?). Zarejestrować i skomentować informacje zwracane przez program netstat z następującymi opcjami:
- -a wyświetlenie oprócz nawiązanych połączeń także portów TCP i UDP znajdujących się w stanie oczekiwania
- -n wyłączenie rozpoznawania nazw hostów i portów
- -e wyświetlenie statystyk interfejsu Ethernet
- 6. Sprawdzić listę dostępnych opcji w poleceniu arp (arp /?). Wyświetlić i zarejestrować tablice ARP używanej stacji sieciowej (arp -a). Wykonać komende *ping* do jednego z komputerów w sieci lokalnej i ponownie wyświetlić tablicę ARP. Ponawiając cyklicznie wyświetlanie tablicy ARP określić czas po jakim usuwane są z niej wpisy dynamiczne.
- 7. Uruchomić program *Wireshark*. Zapoznać się ze strukturą okna programu i rodzajem wyświetlanych informacji. Posługując się programem *Wireshark* wykonać następujące operacje:
- wypróbować działanie funkcji rejestracji ramek
- wykonać zapis zawartości zarejestrowanych ramek do pliku tekstowego
- zapoznać się z dostępnymi możliwościami filtracji ramek. Skonfigurować parametry filtracji ramek według założeń podanych przez prowadzącego.

Filtracja ramek jest bardzo przydatną opcją umożliwiającą zdefiniowanie warunków jakie muszą spełniać ramki, aby zostały umieszczone w buforze odebranych ramek. W celu uaktywnienia filtracji ramek należy wybrać zakładkę *Rules*. W wyświetlonym oknie można określić filtrację na podstawie adresów warstwy drugiej (MAC), trzeciej (IP), czwartej (porty UDP i TCP) oraz m.in. na podstawie protokołów oraz kierunku ruchu (wchodzący, wychodzący, obcy).

Dostępny jest też filtr zaawansowany pozwalający na połączenie prostych filtrów z użyciem operatorów logicznych (np. AND, OR).

#### **Sprawozdanie**

W sprawozdaniu należy zamieścić opis wykonania i wyniki zarejestrowane w poszczególnych punktach ćwiczenia wraz z niezbędnymi komentarzami wyjaśniającymi istotę poszczególnych operacji.

### **5. Wymagania BHP**

Zgodnie z podanymi na pierwszych zajęciach i potwierdzonymi przez studentów zasadami obowiązującymi w pomieszczeniu, w którym odbywają się ćwiczenia. Stosowny regulamin BHP jest też wywieszony w pomieszczeniu laboratorium.

# **6. Literatura**

- 1. J. D. Sloan: *Narzędzia administrowania siecią*. Wydawnictwo RM, W-wa 2002
- 2. Dokumentacja programu *Wireshark* (www.wireshark.org)
- 3. Notatki z wykładu *Systemu i sieci telekomunikacyjne 1*